# **Programmare in C su Amiga**

*di Dario de Judicibus*

*Ultima puntata dedicata alle mappe di tastiera. Con questa puntata scopriremo tutti i segreti della mappa di tastiera italiana. Finiremo inoltre la scheda tecnica alla* gadtools.library. *Una puntata un po' più lunga del solito, dato che si tratta proprio dell'ultima puntata in assoluto, ed abbiamo voluto chiudere il discorso senza lasciare le cose a metà. Non preoccupatevi comunque. Ci occuperemo ancora di Amiga* e *di programmazione nei prossimi numeri* (e *di molto altro ancora), con una serie di articoli rinnovati nello stile* e *negli obiettivi. Ma di questo parleremo più avanti*

#### *La tastiera italiana*

Nella scorsa puntata abbiamo iniziato l'analisi esadecimale del file keymaps/i che contiene la definizione della mappa di tastiera *italiana.*

Abbiamo visto che questo file è composto da un *hunk\_header* di sei parole (quattro byte l'una), un hunk\_code di ben 282 parole, un hunk\_reloc32 formato da 43 parole ed in fondo l'hunk\_end, formato solo dal suo codice di identificazione (una parola).

La definizione della tastiera si trova nell'hunk\_code centrale.

In questa puntata analizzeremo in dettaglio questo *hunk,* in modo da estrarne le caratteristiche della tastiera italiana, e confrontarle con l'analisi teorica esposta nelle scorse puntate.

Innanzi tutto, dato che tutti i puntatori contenuti in questo *hunk* sono relativi alla posizione del primo byte del corpo vero e proprio dell' *hunk,* ho riportato in figura 1 il contenuto del file keymaps/i in formato esadecimale, con a fianco una scala di indirizzi opportunamente spostata di 32 posizioni (0x20). Le due parole poste *prima* del nuovo indirizzo 0000 sono quindi il codice di identificazione dell' *hunk\_code* (0x03E9) ed il numero di parole del blocco dati (0x11A, cioè 282 appunto).

Consideriamo ora la struttura riportata in figura 2. Si tratta in pratica di una struttura **Node** (vista nelle prime puntate di questa rubrica), contenente in fondo una struttura KeyMap (riportata in figura 3). Proviamo ad associare questa struttura alle prime parole del blocco che stiamo analizzando. Il risultato, riportato in figura 4, mostra che in effetti la prima parte del blocco in questione rappresenta proprio la struttura or ora definita.

In particolare, il campo In\_Name contiene il puntatore al nome della tastiera che, nel nostro caso, è una stringa di un carattere (la "i"). Si tratta di una tipica stringa C, detta anche a *chiusura nulla [null-terminated],* in quanto termina con un byte nullo.

Osservate ora la prima colonna della

seconda tabella in figura 4, e precisamente le righe comprese tra la quinta riga e la tredicesima incluse. Questa colonna contiene gli indirizzi delle parole il cui valore si trova nella seconda colonna. Quelle facenti parte del gruppo selezionato contengono *tutte* un puntatore ad un'altra parola dello stesso blocco dati. Se ora andate a vedere le ultime parole dell'hunk\_reloc32, vi troverete gli stessi indirizzi, riportati in ordine decrescente. Questo vuoi dire che i puntatori in questione verranno *riloeati* quando il blocco sarà caricato in memoria.

Veniamo ora alle varie tabelle della mappa di tastiera.

#### *km\_LoCapsable* e *km\_HiCapsable*

In figura 5 e in figura 6 sono riportate le due tabelle contenenti le informazioni relative all'effetto del blocco del maiuscolo sui singoli tasti In ogni figura sono riportate due tabelle. La prima mostra la posizione del blocco nella mappa di tastiera, la seconda mostra lo stesso blocco esploso in modo da riportarlo sia in formato esadecimale, che in formato binario. Questa tabella inoltre riporta i singoli codici di scansione con accanto, tra parentesi, "S" se il tasto è influenzato dal blocco del maiuscolo, "N" se non lo è.

Ad esempio, il bit O del terzo byte nella tabella relativa alla parte bassa della mappa di tastiera, quella cioè riportata in figura 5, è "1". Questo vuoi dire che quando è attivo il blocco del maiuscolo, il tasto corrispondente al codice di scansione **0x10** emette lo stesso carattere che emetterebbe se fosse premuto insieme al modificatore *shift,* in condizioni normali. Ed in effetti i conti tornano, visto che si tratta della lettera *"q".*

Viceversa, il bit 1 del primo byte nella stessa tabella, vale "0". Questo vuol dire che il tasto associatovi non è influenzato dal blocco del maiuscolo. Nella tastiera italiana, questo tasto corrisponde a quello marcato da un *uno* e dal *punto esclamativo,* il quale infatti

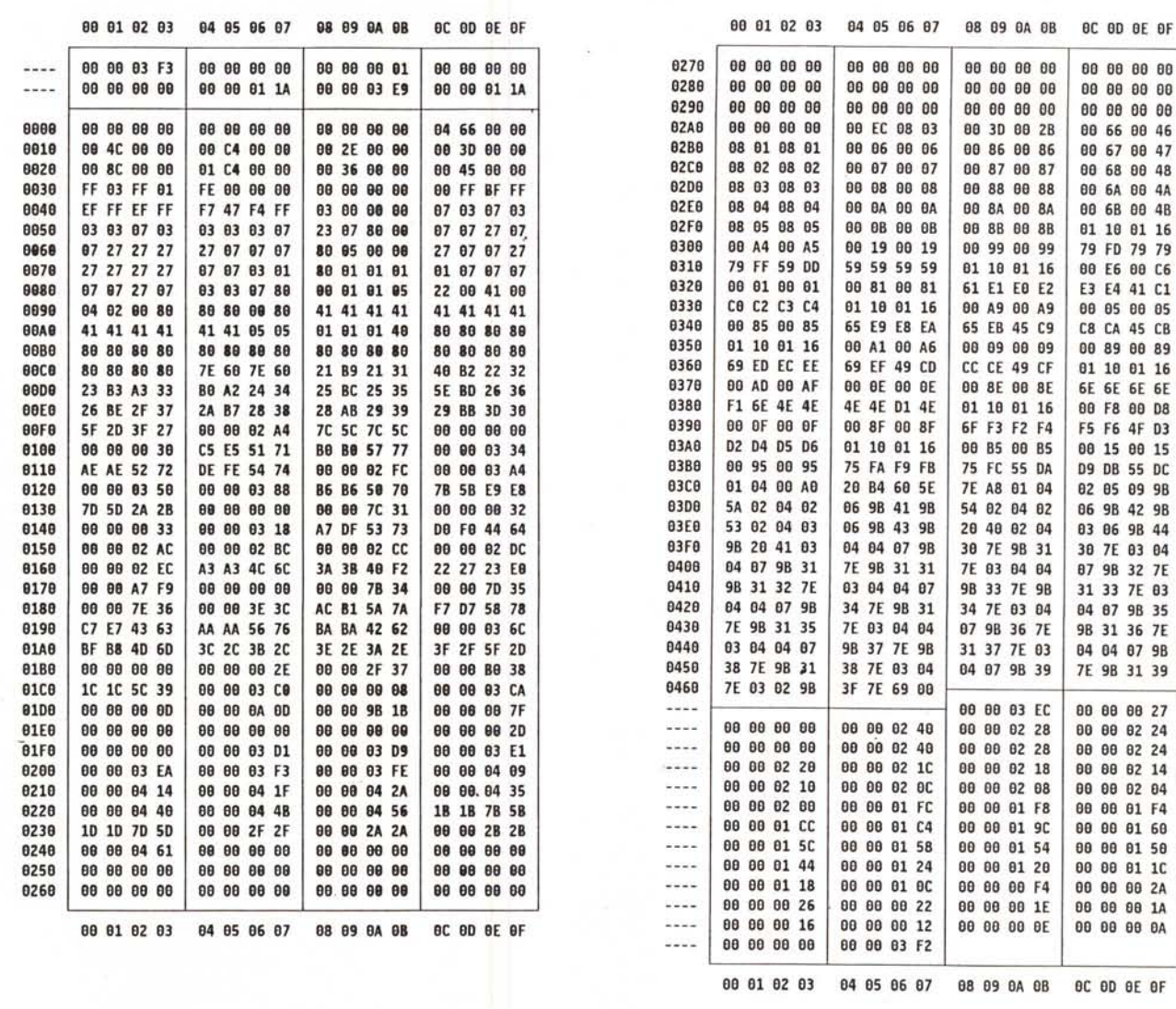

Figura 1 - Tastiera keymaps/i.

struct KeyMapNode  $\{$ struct Node \*ln\_Succ; struct Node \*ln\_Pred; **UBYTE**  $In$  Type ; BYTE  $ln Pri;$ char  $*1n$  Name ; struct KeyMap kmap  $\ddot{\phantom{a}}$  $\mathcal{E}$ 

```
struct KeyMap
 \overline{\mathcal{L}}UBYTE *km_LoKeyMapTypes ; // Base: struttura delle definizioni
    ULONG *km_LoKeyMap
                                         ; // Base: sequenze di emissione
   UBYTE *km_LoCapsable ; // Base: effetto del blocco<br>UBYTE *km_LoRepeatable ; // Base: emissione continua
                                           ; // Base: effetto del blocco del maiuscolo
  UBYTE *km_HiKeyMapTypes ; // Specialis struttura delle definizioni<br>ULONG *km_HiKeyMapTypes ; // Specialis sequenze di emissione<br>UBYTE *km_HiKeyMap ; // Specialis sequenze di emissione<br>UBYTE *km_HiRepeatable ; // Specialis 
};
```
Figura 2 - Nodo contenente una struttura KeyMap. Figura 3 - Struttura KeyMap. non cambia comportamento quando è attivo il blocco del maiuscolo, permettendo così di immettere anche in quel caso il numero uno, senza bisogno di premere *shift.*

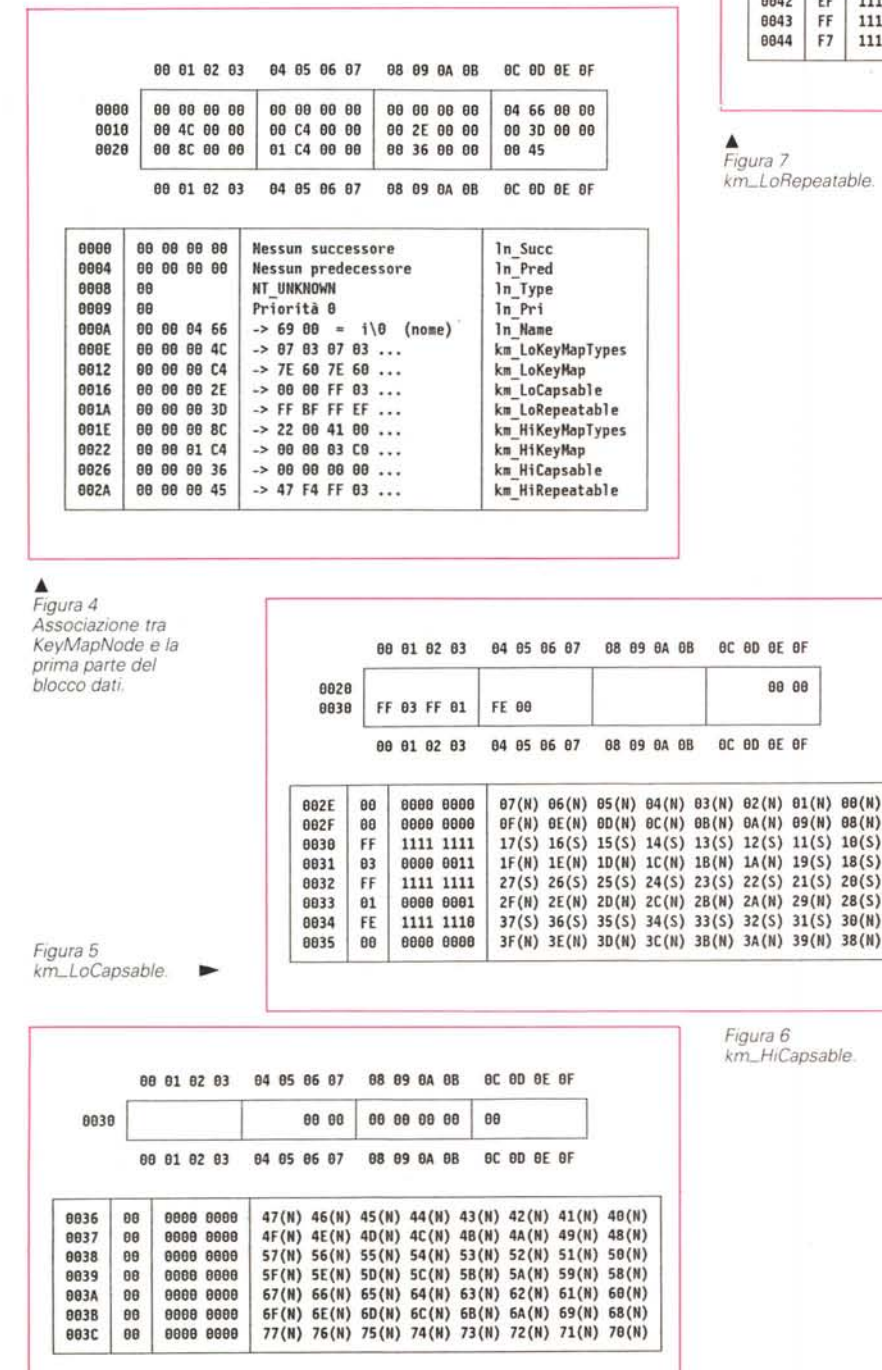

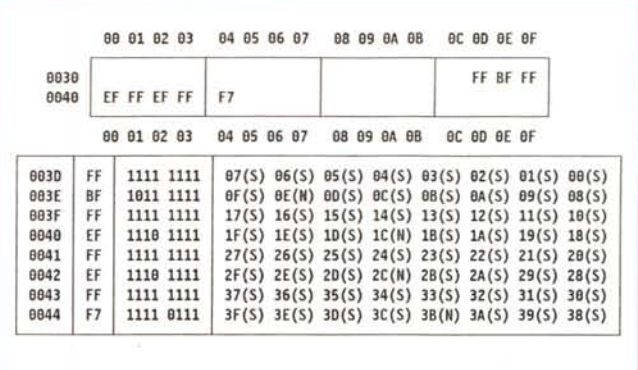

#### *km\_LoRepeatable* **e** *km\_HiRepeatable*

In figura 7 e figura 8 sono riportate le due tabelle contenenti le informazioni relative all'emissione continua del codice di scansione del singolo tasto. In ogni figura sono riportate due tabelle. La prima mostra la posizione del blocco della mappa di tastiera, la seconda mostra lo stesso blocco esploso in modo da riportarlo sia in formato esadecimale, che in formato binario. Questa tabella inoltre riporta i singoli codici di scansione con accanto, tra parentesi, "S" se la pressione continua del tasto produce l'emissione ripetuta del codice di scansione, "N" se tale codice viene comunque emesso una sola volta.

Ad esempio, il bit O del primo byte nella tabella relativa alla parte alta della mappa di tastiera, quella cioè riportat in figura 8, è "1". Questo vuol dire che se si tiene premuto il tasto corrispondente al codice di scansione Ox40, il tasto continuerà ad emettere sempre lo stesso carattere fintanto che non si alzerà il dito. Nel nostro caso il tasto in questione è la barra spaziatrice.

Viceversa, il bit 4 dello stesso byte vale "0". Questo vuol dire che il tasto associatovi emetterà sempre e comunque una sola stringa di emissione, qualunque sia il tempo per il quale rimane premuto. Ed è bene che sia così. dato che stiamo parlando del tasto di *invio,* a cui corrisponde il codice di scansione Ox44.

Da notare a questo riguardo, che i codici di scansione da **Ox50** a Ox59, possono emettere in continuazione. Dato che tali codici corrispondono ai tasti funzionali *(Fl ..Fl0).* fate attenzione se decidete di costruire una mappa di tastiera in cui tali tasti eseguono un comando (ad esempio dir[invio]). Sarebbe opportuno in tal caso azzerare il bit corrispondente.

#### *km\_LoKeyMapTypes* e *km\_HiKeyMap Types*

In figura 9 e figura 10 sono riportate le due tabelle contenenti le informazioni relative al tipo dei tasti. In ogni figura è riportata una tabella ed una legenda. La tabella mostra la posizione del blocco nella mappa di tastiera, mentre la legenda fornisce la costante associata ad ognuno dei differenti tipi presenti in tabella. Ad esempio, alla posizione 0x72 (figura 9) è riportato il valore Ox27. Dato che la tabella si riferisce alla mappa bassa della tastiera, se ne deduce che il tasto che emette il codice di scansione Ox26 è .un tasto morto di tipo *vanilla,* che cioè supporta tutti e tre i modificatori. A questo tasto, nella tastiera italiana, corrisponde la lettera "J".

### *km\_LoKeyMap*

In figura 11 è riportata la tabella contenente la mappa di tastiera vera e propria (sezione bassa). Si possono distinguere due tipi di parole: quelle che riportano le stringhe di emissione associate al singolo tasto secondo il *modello* a *quattro,* spiegato un paio di mesi fa, e quelle che contengono i puntatori a blocchi extra. Una analisi in dettaglio dell'intera mappa sarebbe decisamente lunga e del resto di scarsa utilità. Vediamo quindi solo un esempio per ogni tipo di tasto.

Per primo, vediamo ovviamente un *modello* a *quattro.* Prendiamo ad esempio quello alla posizione 0x0104. Dato che si tratta della diciassettesima parola nella mappa "bassa", essa si riferirà al codice di scansione 0x10 (17-> 0x11 con i codici che partono da OxOO).

Vediamo subito dalla figura 9 (posizione Ox005C) che si tratta di un tasto del tipo KC\_VANILLA. La maggior parte di questi tasti sono lettere, quindi ci sono buone probabilità che sia un tasto alfabetico. In effetti, questa prima impressione è ulteriormente rafforzata dal fatto che dalla figura 5 e dalla figura 7 risulta che il tasto che ha codice di scansione 0x10 è sia influenzato dal blocco del maiuscolo, sia in grado di emettere in continuazione.

*km\_HiKe* 

Dal modello a quattro si ricavano infine tutte le sequenze di emissione (ricordando la regola relativa all'effetto di *control* sui tasti *vanilla).* riportate in figura 13. Si tratta in effetti dal tasto identificato sulla tastiera dalla lettera "Q". Le sequenze di emissione delle combinazioni contenenti *control* sono caratteri di controllo dell' *ECMA-94 Latin* 7 *International 8-bit character set.*

Vediamo adesso un tasto morto. Prendiamo la parola alla posizione Ox0144. Si tratta di un puntatore ad un blocco extra il cui indirizzo è Ox0318.

Per potere fare un'analisi corretta di questo blocco vediamo prima il tipo di tasto. La posizione del puntatore in tabella ci dice che stiamo parlando del

*Figura 9*

*km\_LoKeyMap Types.*

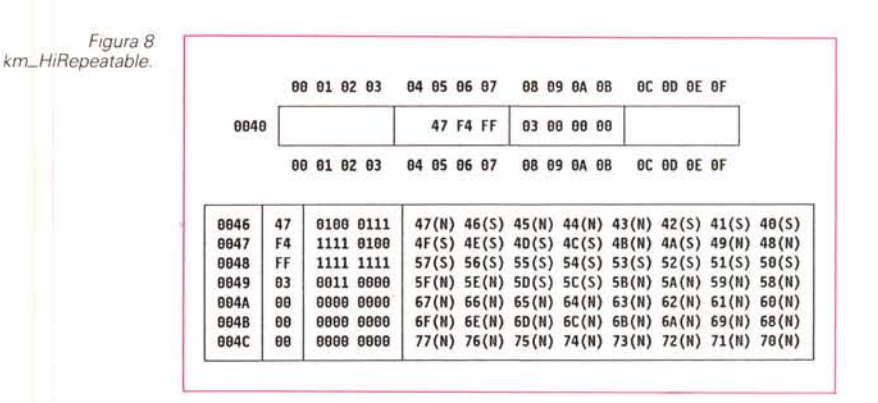

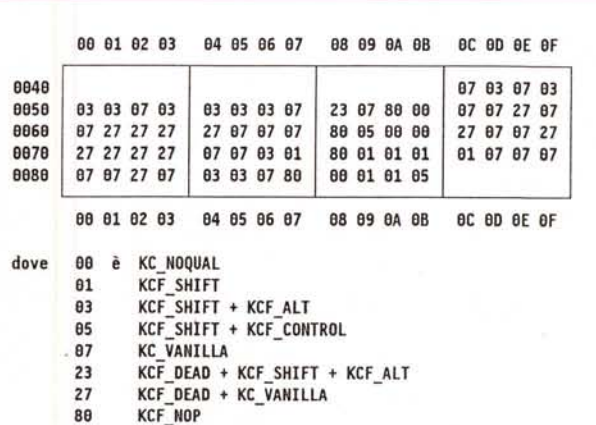

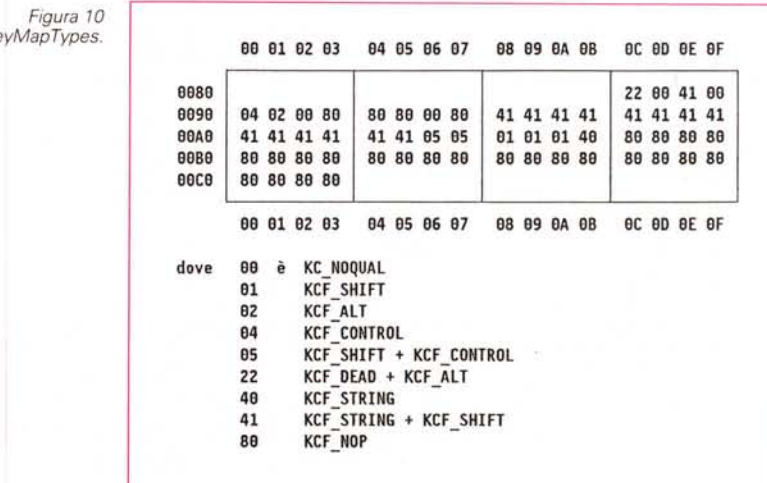

tasto con codice di scansione **Ox20.** Dalla tabella in figura 9 vediamo che il tipo è **KCF \_DEAD + KC\_ VANILLA.** Si tratta quindi di un tasto morto, ma ancora non sappiamo se muto o parlante. In effetti alcune combinazioni potrebbero essere mute, altre parlanti, altre ancora

rappresentare un tasto normale. Il fatto che il tasto è *anche* di tipo *vanilla* ci dice inoltre che dobbiamo aspettarci ben otto descrittori nel blocco extra.

L'ordine dei descrittori è quello già riportato in figura 2 della 42" puntata, e che per comodità riportiamo di nuovo in

figura 14 dove è anche riportata l'analisi completa del blocco extra. Questo è composto da due parti. La prima contiene otto descrittori da due byte l'uno, la seconda contiene la matrice delle sequenze di emissione. Vediamo subito che il primo byte di ogni descrittore è

## *La scheda tecnica: Inside 2.0*

Con questa puntata vedremo le ultime schede tecniche relative alle funzioni della **gadtools.library.** Si tratta di ben dodici funzioni, ma dato che siamo arrivati all'ultima puntata di *Programmare in* C *su Amiga* dovevamo in qualche modo concludere la presentazione della libreria.

#### *FreeMenus*

**prototipo**

Libera la memoria allocata dalla **CreateMenusA()**

**VOlO FreeMenus** *Il* **Hon ritorna alcun risultato**

**struct Menu ·Illenu** *Il* **Puntatore alla struttura lIIenù (od alla prima** // voce) fornito dalla CreateMenusA()

 $)$ ;

#### *Free Visuallnfo*

**r- prototipo**

Libera tutte le risorse ottenute tramite la **GetVisuallnfoA()**

```
VOlO FreeVisuallnfo Il Non ritorna alcun risultato
```
APTR vi // Puntatore fornito dalla GetVisualInfoA() ) ;

Questa funzione va chiamata solo dopo aver chiuso la finestra (od il quadro) ma prima di chiudere lo schermo, sia che si usi **CloseScreen() o unlockPubScreen().**

#### *GetVisuallnfoA* é la seguente:

Serve ad ottenere tutta una serie di informazioni necessarie ai controlli di tipo **GadTools** per una corretta visualizzazione degli stessi.

**prototipo** APTR GetVisuallnfoA *Il* Ritorna il puntatore ad un blocco dati privato ( struct Screen \*screen , // Puntatore allo schermo su cui si opera<br>struct TagItem \*taglist // Puntatore ad una lista di "tag" ) ;

Le informazioni ottenute assicurano una rete ottimale dei controlli qualunque siano le caratteristiche dello schermo su cui si apriranno le finestre. Questa funzione, infatti, va chiamata dopo aver aperto uno schermo, o acquisito uno schermo pubblico, ma prima di creare nuovi controlli o nuove finestre su di esso.

Il blocco di cui viene fornito il puntatore contiene infatti una serie di dati che vanno passati in ingresso quando si crea un nuovo controllo od un nuovo menu. Si tratta di un blocco *privato* del sistema che non va analizzato dal programmatore. Anzi, non cercate di capirne la struttura, perché questa potrebbe variare nelle nuove versioni del sistema operativo.

#### *GetVisuallnfo*

È la versione a parametri variabili della **GetVisuallnfoA().**

prototipo APTR GetVisuallnfo *Il* Ritorna il puntatore ad un blocco dati privato ( **struct Sereen ·sereen ,** */I* **Puntatore 8110 schermo su cui si opera** (tagtype) firsttag • *Il* Primo tag

) ;

#### *GLBeginRefresh*

Inizia la sequenza di restauro per i controlli

**- prototipo VOlO GT\_ Beg1nRefresh / / Non ritorna al tun r; sultato** ( **struct Window \*win / / Puntatore alla finestra dalla qual e è stato** *Il* ricevuto l'evento IOCMP\_REFRESHWINOOW ) ;

Questa funzione chiama la funzione di Intuition **BeginRefresh()** in un modo particolarmente congeniale ai controlli di tipo **GetTools,** i quali possono iniziare così tutte le operazioni necessarie al loro completo restauro.

La sequenza minimale da supportare in caso di richiesta di restauro

```
case IDCMP_REFRESHWINDOW: GT_BeginRefresh(win) ;
                           GT EndRefresh(win, TRUE) ;
                           break ;
```
**Nota:** a causa della loro natura, l'utilizzo dei controlli di tipo **GadTools** preclude la possibilità di usare **WFLG\_NOCARERE-FRESH.**

### *GLEndRefresh*

Termina la sequenza di restauro per i controlli.

Ox00 o Ox01. Ne seque che le varie combinazioni tra i modificatori e questo tasto hanno le caratteristiche o di un carattere normale, oppure di un tasto morto parlante. Nel primo caso il byte che segue dà direttamente il carattere da emettere, nel secondo dà la distanza tra il descrittore ed un elemento della matrice delle sequenze di emissione. Ad esempio, il primo descrittore punta alla "a" minuscola, mentre il terzo contiene direttamente il carattere da emettere "ae".

Anche in questo caso le combinazioni

con *control* emettono caratteri di controllo, come ad esempio SOH.

Da notare che la matrice delle sequenze di emissione relativa alla pressione del tasto da solo è formata da sei byte, dal che si deduce che la tastiera italiana ha solo cinque tasti morti muti

```
prototipo Va usata al posto della funzione di exec GetMsg().
VOlOGT_EndRefresh /I Non ritorna alcun risultato
 struct Window *win , // Puntatore alla finestra dalla quale è stato
                   I I ricevuto l'evento IOCNP_UFUSHWINDDW
 BOOL complete // TRUE se il restauro è stato effettuato
) ;
```
Questa funzione chiama la funzione di Intuition EndRefresh() in un modo particolarmente congeniale ai controlli di tipo GadTools, quali possono completare così tutte le operazioni necessarie al restauro iniziato tramite la GT\_BeginRefresh().

#### *GLFilterlMsg*

Serve a filtrare un messaggio di Intuition.

```
prototipo
```
struct IntuiMessage \*GT\_FilterIMsg // Messaggio filtrato

struct IntuiMessage \*imsg // Messaggio originale (da filtrare)

( ) ;

Questa funzione prende il messaggio passatogli dal programma e lo esamina. Se esso può essere gestito completamente da un controllo di tipo GadTools, allora ritorna NULL, altrimenti restituisce il messaggio, eventualmente contenente ulteriori informazioni, per l'analisi diretta da parte del programma. Da tener presente che non va effettuato alcun confronto tra il messaggio originale e quello filtrato. Una interpretazione basata su tale confronto potrebbe infatti essere fuorviante.

Una volta terminata l'analisi del messaggio filtrato, si può usare la GT\_PostFilterlMsg() per ricostruire quello originale.

Nota: si tratta di una funzione che ha senso utilizzare solo in casi molto particolari.

#### *GLGetlMsg*

Riceve un messaggio da Intuition e lo fa pre-processare direttamente dal controllo interessato.

prototipo

struct IntuiNessage \*GT\_GetIMsg // Messaggio filtrato (

struct MsgPort \*intuiport // Porta di comunicazione con Intuition ) ;

Riceve un messaggio di Intuition. lo fa analizzare dal controllo di tipo GadTools interessato, e poi restituisce il messaggio modificato al programma chiamante, liberando così il programmatore dalla gestione degli eventi che non coinvolgono una logica particolare.

Se il messaggio può essere gestito completamente dal controllo, allora la funzione ritorna NULL, altrimenti restituisce il messaggio, eventualmente contenente ulteriori informazioni, per l'analisi diretta da parte del programma.

Nota: per rispondere al messaggio, utilizzare la GT\_ReplyIMsg(), e non la ReplyMsg().

#### *GLPostFilterlMsg*

prototipo

Restituisce il messaggio originale dopo che questi è stato filtrato dalla GT\_FilterIMsg().

struct IntuiHessage \*GT\_PostFtlterIHsg *Il* Hessaggio orig1nale

struct IntuiMessage \*modimsg // Messaggio filtrato ) ;

Anche in questo caso non va effettuato alcun confronto tra il messaggio originale e quello filtrato. Una interpretazione basata su tale confronto potrebbe infatti essere fuorviante. Tutto ciò che si può fare con il messaggio ritornato è accodarlo ancora, o rispondere. Tra l'altro, dato che in questo caso è stata usata la GetMsg() per acquisire il messaggio, è necessario utilizzare la ReplyMsg().

#### *GLRefreshWindow*

prototipo -

Ripristina tutti i controlli di tipo *GadTools.*

vOID GT\_Refr<mark>eshWindow // Non ritorna alcun valor</mark><br>(

struct Window \*win, // Finestra a cui appartengono i controlli struct Requester \*req *Il* Quadro, se di tale si tratta, o NUll ) ;

Da chiamare subito dopo aver aperto una finestra, oppure dopo aver aggiunto dei controlli con AddGList() ed aver chiamat RefreshGList. Per il momento il secondo parametro va sempre impostato a NULL, dato che i controlli di tipo *GadTools* non sono ancora utilizzabili per i quadri.

#### *GLRep/y/Msg*

Risponde ad un messaggio acquisito con GT\_GetIMsg().

#### $-$  prototipo  $-$

VOlO GT\_ReplylMsg *Il* Non ritorno alcun valore

**struct IntuiMessage \*;msg** */1* **Messaggio a cui si risponde**

(

Va usata al posto della funzione di *exec* ReplyMsg(), quando si usano controlli di tipo *GadTools*. Non chiamare la CloseWindow() senza aver prima risposto a tutti i messagi ancora in coda con questa funzione.

#### *GLSetGadgetA ttrsA*

Serve a modificare le caratteristiche di un controllo di tipo *Gad-Too/s.*

**prototipo --------------------------,** VOID GT\_SetGadgetAttrsA <mark>// Non ritorna alcun risult</mark><br>{ **struct Gadget \*gad struct Window ·wl" struct Requester \*req ,** struct Togitem ·tagl ist // Controllo da modificare<br>// Finestra che lo contiene<br>// Quadro che lo contiene, o NUL<br>// Lista di "tag"

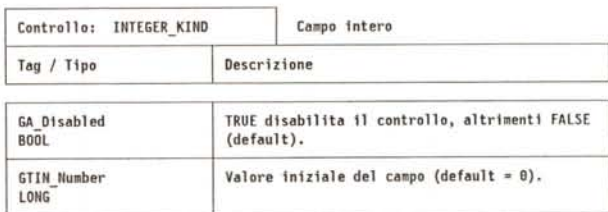

 $\epsilon$ 

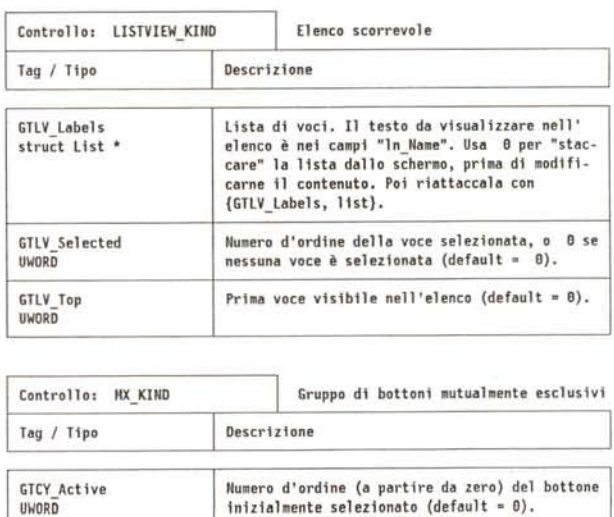

Qui di seguito è riportata la scheda relativa ai vari *tag* validi per questa funzione.

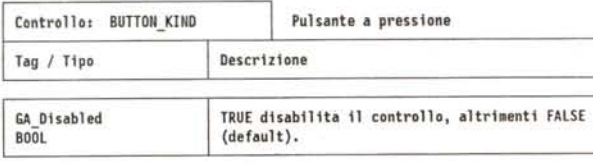

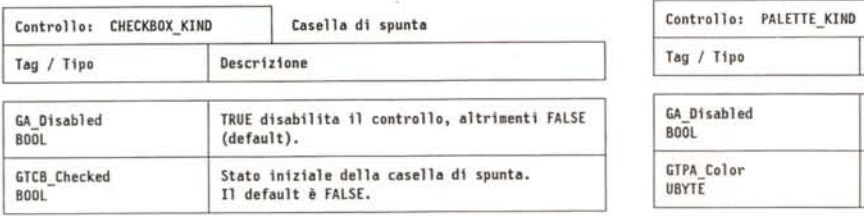

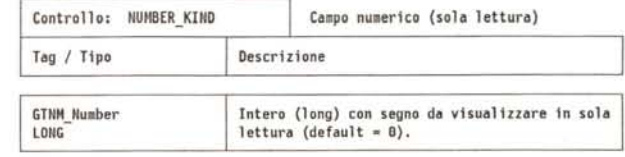

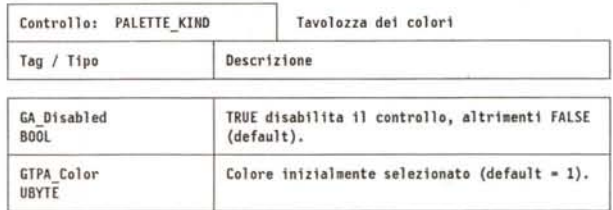

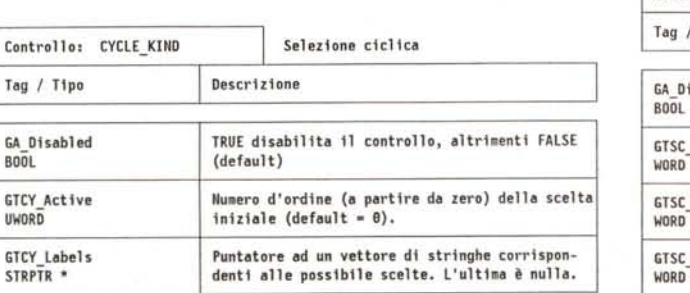

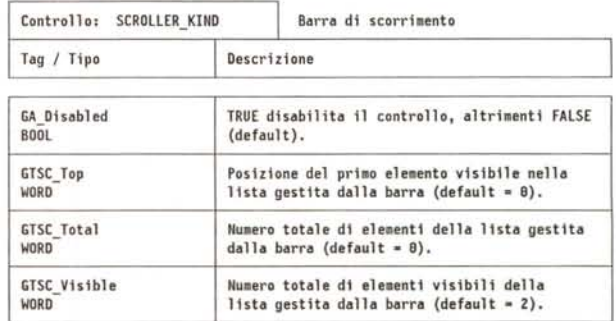

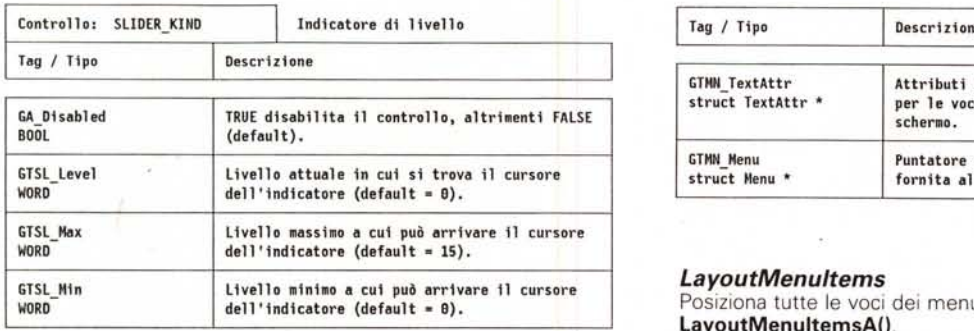

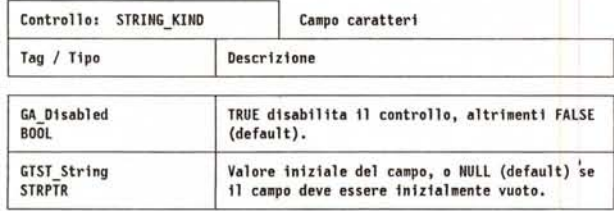

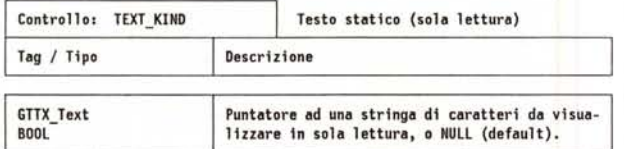

#### *GLSetGadgetAttrs*

Serve a modificare le caratteristiche di un controllo di tipo *GadToo/s.* Versione a parametri variabili della **GLSetGadgetAttrsA()**

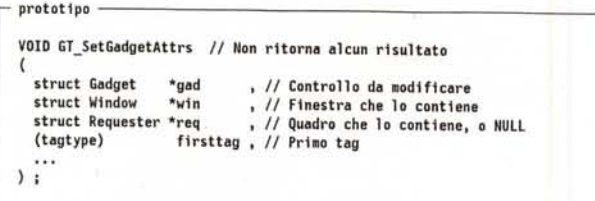

#### *LayoutMenultemsA*

Posiziona tutte le *voci* dei menu.

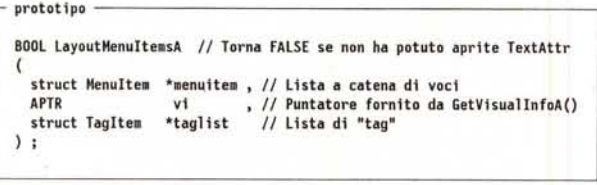

Questa funzione *va* usata nel caso sia stata creata una struttura di *voci* relativa ad un singolo menu con la **CreateMenusA()**

Qui di seguito è riportata la scheda relativa ai vari *tag* validi per questa funzione.

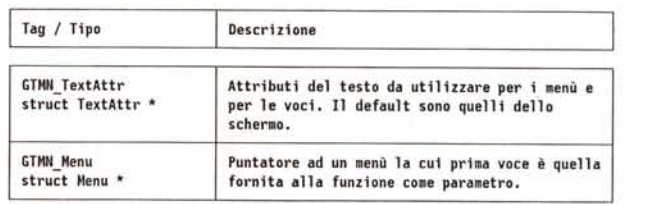

#### *LayoutMenultems*

Posiziona tutte le *voci* dei menu. Versione a parametri variabili della **LayoutMenultemsA().**

prototipo -BOOLLayoutMenultems *Il* Torna FALSE se non ha potuto aprite TextAttr ( **struct Menultem \*menuitem <sup>1</sup>** *Il* **Li sta a catena di voci** APTR vi, // Puntatore fornito da GetVisualInfo<br>(tagtype) firsttag , // Primo tag ...  $)$ ;

#### LayoutMenusA

Posiziona tutti i menu e le loro *voci.*

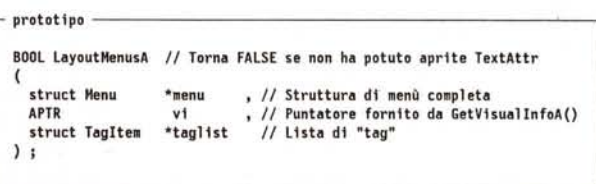

Questa funzione *va* usata nel caso sia stata creata una struttura di menu con la **CreateMenusA()**.

Qui di seguito è riportata la scheda relativa ai vari *tag* validi per questa funzione.

![](_page_7_Picture_1210.jpeg)

#### *LayoutMenus*

ù.

Posiziona tutti i menu e le loro *voci.* Versione a parametri variabili della LayoutMenusA().

![](_page_7_Picture_1211.jpeg)

![](_page_8_Picture_136.jpeg)

![](_page_8_Picture_137.jpeg)

Figura 11 - km\_LoKeyMap.

differenti. In effetti potrebbero essere di più, ma in questo caso quelli in eccesso avrebbero lo stesso effetto di uno dei cinque base.

Vediamo infine un tasto morto muto. Prendiamo ad esempio la trentasettesima parola nella mappa bassa, quella cioè alla posizione 0x0154, che punta al blocco extra all'indirizzo 02BC. L'analisi è riportata in figura 15. Il tasto è quello che sulla tastiera è contrassegnato dalla lettera "G". In questo caso abbiamo solo gli otto descrittori. Vediamo subito che le due combinazioni mute sono

![](_page_8_Picture_138.jpeg)

Figura 12 - km\_HiKeyMap.

Se ad esempio avessimo premuto prima ALT-G e poi A, avremmo ottenuto il carattere alla posizione 0x032A in figura 14, cioè OxEO, ovverosia "à".

#### km\_HiKeyMap

In figura 12 è riportata la tabella contenente la mappa di tastiera vera e

Figura 13<br>Modello a quattro.

propria (sezione alta). Di questa tabella vediamo solo un

tasto di tipo stringa. Prendiamo ad esempio quello corrispondente alla quattordicesima parola, che punta cioè al blocco extra all'indirizzo Ox03D9. Il codice di scansione corrispondente è Ox4D. Dalle varie tabelle relative alla mappa "alta", vediamo subito che questo tasto non è influenzato dal blocco del maiuscolo, ma che può emettere in continuazione. Il tipo è 0x41 e cioè KCF\_STRING + KCF\_SHIFT. Ci aspettiamo quindi due descrittori.

L'analisi del blocco extra è riportata in figura 16.

Come si vede in figura, possono essere emesse due stringhe. La prima è <CSI>B, che corrisponde allo spostamento del cursore verso il basso (freccia in giù). La seconda, relativa all'uso in contemporanea dello shift, è <CSI>S, che corrisponde allo scorrimento verso l'alto del testo di una riga (e cioè alla visualizzazione della successiva riga in basso).

#### **Conclusione**

E proprio di conclusione si tratta, dato che, dopo esattamente quattro anni da

![](_page_8_Picture_139.jpeg)

![](_page_9_Picture_1685.jpeg)

*Figura* 14 - *Tasto morto parlante.*

![](_page_9_Picture_1686.jpeg)

(\*) Emette il secondo elemento nella matrice delle sequenze di emissione di un tasto morto parlante.

*Figura* 15 - *Tasto morto muto.*

![](_page_9_Picture_1687.jpeg)

*Figura* 16 - *Tasto stringa.*

cata su *MCmicrocomputer,* è stato deciso di chiudere questa rubrica, ormai effettivamente protrattasi per troppo tempo. Le esigenze di rinnovamento tipiche di un mercato in continua evoluzione, e la necessità di fornire ai lettori sempre nuovi punti di interesse, richiedono una struttura più flessibile e dinamica. Si supera così il vecchio concetto del lettore affezionato, disposto a seguire (e sorbirsi) ben 44 puntate di una stessa rubrica - complimenti a chi ci è  $riuscito!$   $\rightharpoonup$  per allargare la propria offerta anche al lettore occasionale, o a chi non compra regolarmente la rivista.

quando la prima puntata è stata pubbli-

Per questo abbiamo deciso di abbandonare il vecchio modello a puntate, utilizzato fino ad oggi per questa rubrica, e di sviluppare una nuova serie di rubriche estremamente articolate che, sviluppandosi al massimo su due o tre puntate, vanno a coprire argomenti differenziati e spesso molto diversi fra loro.

Naturalmente parleremo sempre di Amiga, e nella maggior parte dei casi si tratterà comunque di articoli tecnici, orientati a chi non si accontenta di usare i programmi scritti dagli altri, ma desidera creare qualcosa di suo. Non parleremo tuttavia solo di C, e neanche solo di programmazione. Non ci limiteremo neanche al solo sistema operativo, ma analizzeremo anche vari prodotti che forniscono linguaggi proprietari o macro di programmazione. Cercheremo insomma di vedere le cose da un punto di vista diverso, non limitandoci a provare e presentare un prodotto (altri lo fanno già brillantemente sulle pagine di questa rivista), ma scavando un po' più a fondo e fornendo spunti un po' particolari a chi è interessato a capire il funzionamento delle cose. Parleremo quindi di *BOOPSI,* di *AmigaVision,* del*l'Amiga* OS 2.1, di *Commodities,* di librerie *ARexx* non standard, e di molto altro ancora.

Avremo inoltre qualche articolo di interludio dedicato alle novità del mondo Amiga, alle tecniche di analisi e di disegno, a quelle di *test* dei programmi.

In definitiva *È morto il re, viva il re.* Mi spiace solo che questo cambiamento sia avvenuto un po' a sorpresa, deludendo forse i miei quattro lettori più . affezionati. D'altra parte *lo spettacolo deve continuare,* no?

MB

*Dario de Judicibus è raggiungibile tramite MC-Link alla casella MC2120. .*

![](_page_10_Picture_0.jpeg)

Segreteria Generale "MACWORLD EXPO": Via Domenichino, 11 - 20149 Milano (C.P, 15117 - 20150 Milano) Tel. 02/4815541 - Fax 02/4980330 Telex 313627

È un'iniziativa: WORLD EXPORT • **444 ASSOEXPO** 

![](_page_10_Picture_3.jpeg)

**Mostra Convegno** del Mercato **dei Sistemi Macintosh®**

SPAZIO MlLANONORD Via Pompeo Mariani, 2 - Milano (MI Precotto - M2 Cimiano - Bus 44)

*Orario: 9.00-18.00*

*- Macintosh è <sup>U</sup> <sup>11</sup> marchio registrato di Apple Computer-*